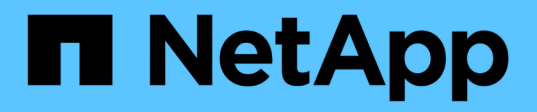

## **Modification des mots de passe des utilisateurs internes OnCommand Insight**

OnCommand Insight

NetApp April 01, 2024

This PDF was generated from https://docs.netapp.com/fr-fr/oncommand-insight/config-admin/changingpasswords-in-the-server-connection-configuration-ui.html on April 01, 2024. Always check docs.netapp.com for the latest.

# **Sommaire**

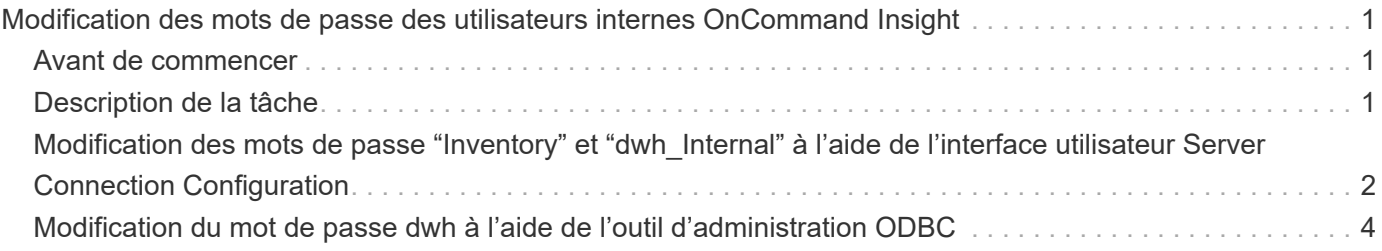

# <span id="page-2-0"></span>**Modification des mots de passe des utilisateurs internes OnCommand Insight**

Les stratégies de sécurité peuvent vous obliger à modifier les mots de passe dans votre environnement OnCommand Insight. Certains mots de passe d'un serveur existent sur un serveur différent dans l'environnement, ce qui nécessite que vous modifiiez le mot de passe sur les deux serveurs. Par exemple, lorsque vous modifiez le mot de passe utilisateur « Inventory » sur le serveur Insight Server, vous devez faire correspondre le mot de passe utilisateur « Inventory » sur le connecteur du serveur Data Warehouse configuré pour ce serveur Insight Server.

## <span id="page-2-1"></span>**Avant de commencer**

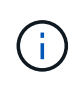

Vous devez comprendre les dépendances des comptes d'utilisateur avant de modifier les mots de passe. Si vous ne mettez pas à jour les mots de passe sur tous les serveurs requis, les problèmes de communication entre les composants Insight seront à l'origine de ces échecs.

# <span id="page-2-2"></span>**Description de la tâche**

Le tableau suivant répertorie les mots de passe des utilisateurs internes pour Insight Server et répertorie les composants Insight qui ont des mots de passe dépendants qui doivent correspondre au nouveau mot de passe.

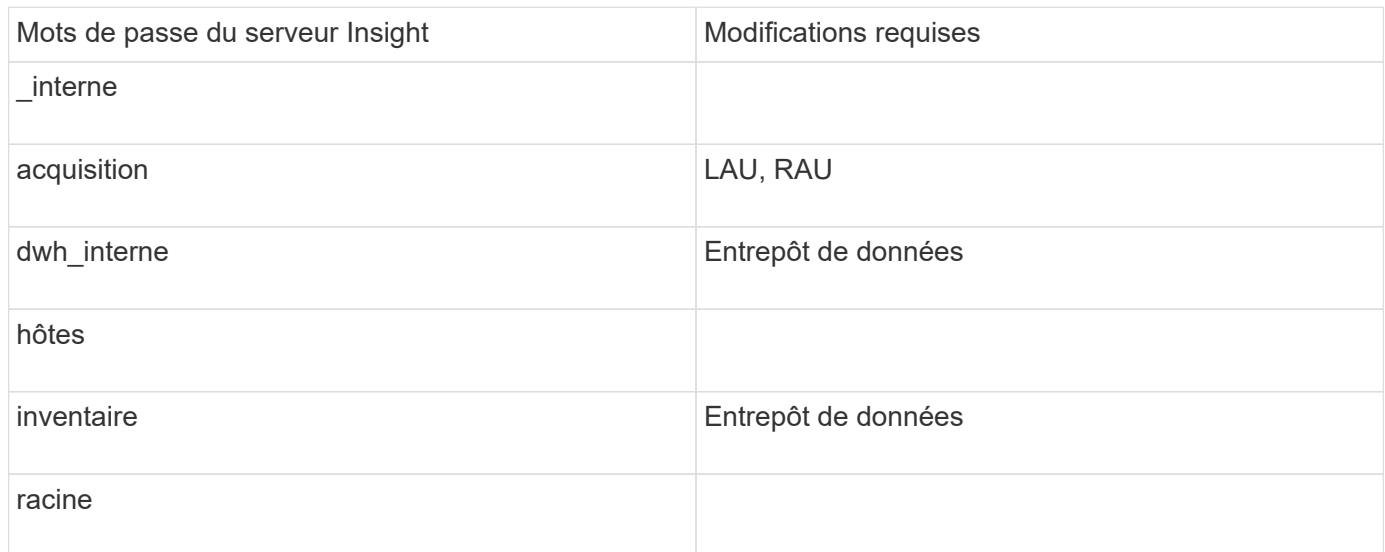

Le tableau suivant répertorie les mots de passe des utilisateurs internes pour l'entrepôt de données et répertorie les composants Insight qui ont des mots de passe dépendants qui doivent correspondre au nouveau mot de passe.

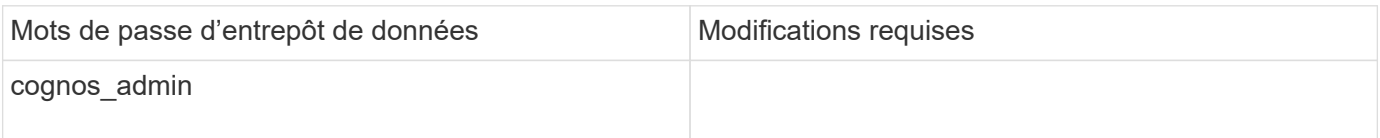

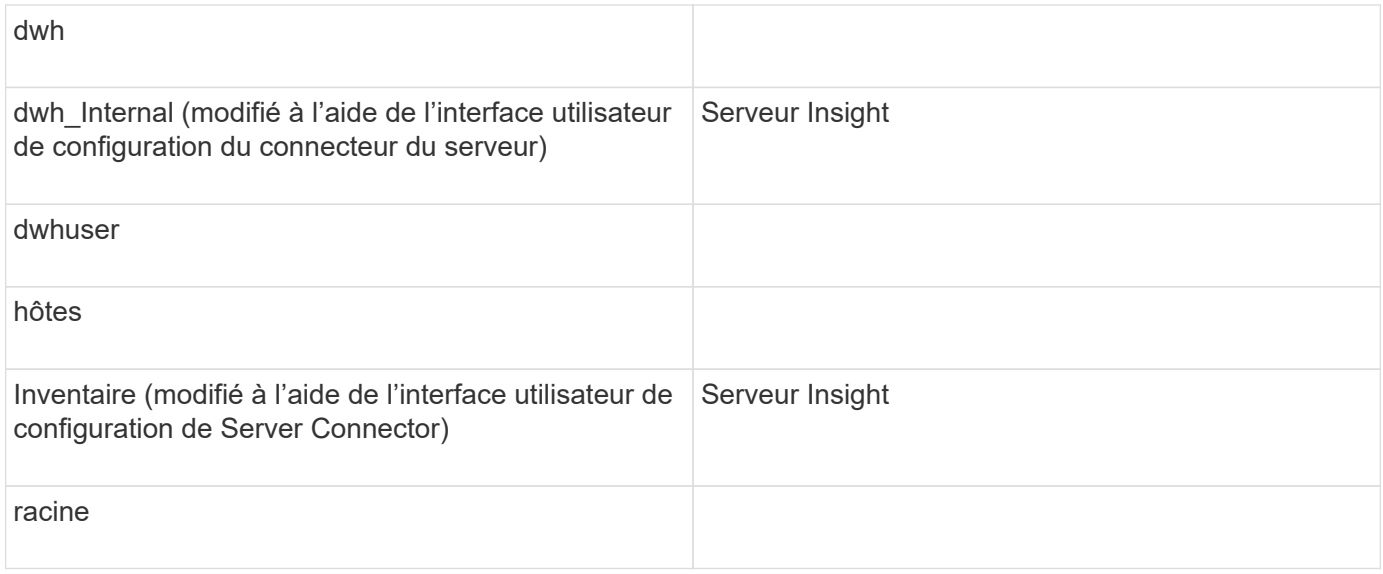

#### **Modification des mots de passe dans l'interface utilisateur de configuration de la connexion au serveur DWH**

Le tableau suivant répertorie le mot de passe utilisateur POUR LAU et répertorie les composants Insight qui ont des mots de passe dépendants qui doivent correspondre au nouveau mot de passe.

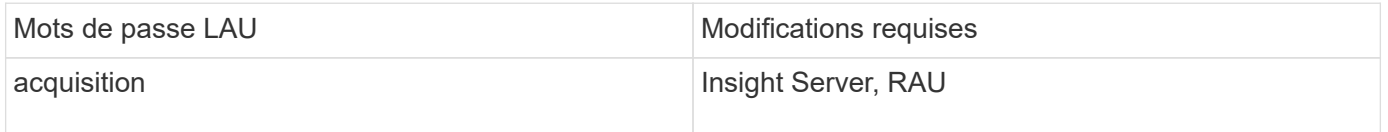

### <span id="page-3-0"></span>**Modification des mots de passe "Inventory" et "dwh\_Internal" à l'aide de l'interface utilisateur Server Connection Configuration**

Si vous devez modifier les mots de passe « Inventory » ou « dwh\_Internal » pour qu'ils correspondent à ceux du serveur Insight, vous utilisez l'interface utilisateur Data Warehouse.

### **Avant de commencer**

Vous devez être connecté en tant qu'administrateur pour effectuer cette tâche.

### **Étapes**

- 1. Connectez-vous au portail Data Warehouse à l'adresse [https://hostname/dwh,](https://hostname/dwh) Où hostname est le nom du système sur lequel est installé l'entrepôt de données OnCommand Insight.
- 2. Dans le volet de navigation de gauche, cliquez sur **connecteurs**.

L'écran **Edit Connector** s'affiche.

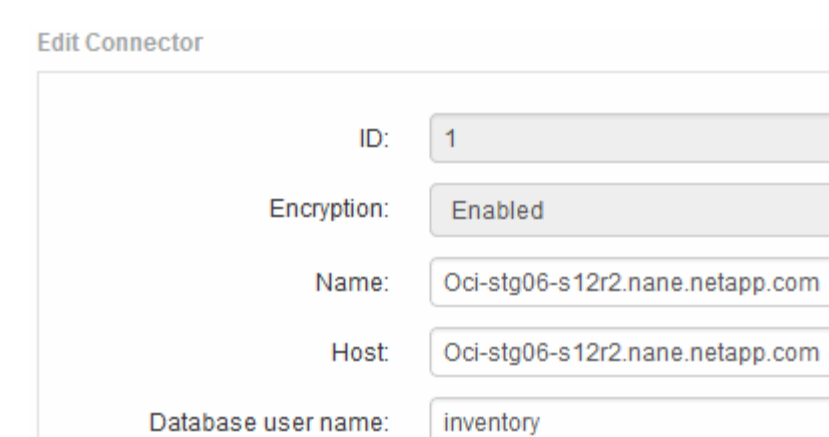

3. Entrez un nouveau mot de passe « inventaire » pour le champ **Mot de passe de la base de données**.

 $\overline{\mathcal{R}}$ 

4. Cliquez sur **Enregistrer**

Advanced v

Save

5. Pour modifier le mot de passe "dwh\_Internal", cliquez sur **Avancé.**

Test

.........

Remove

L'écran Editer connecteur avancé s'affiche.

Database password:

Cancel

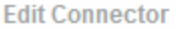

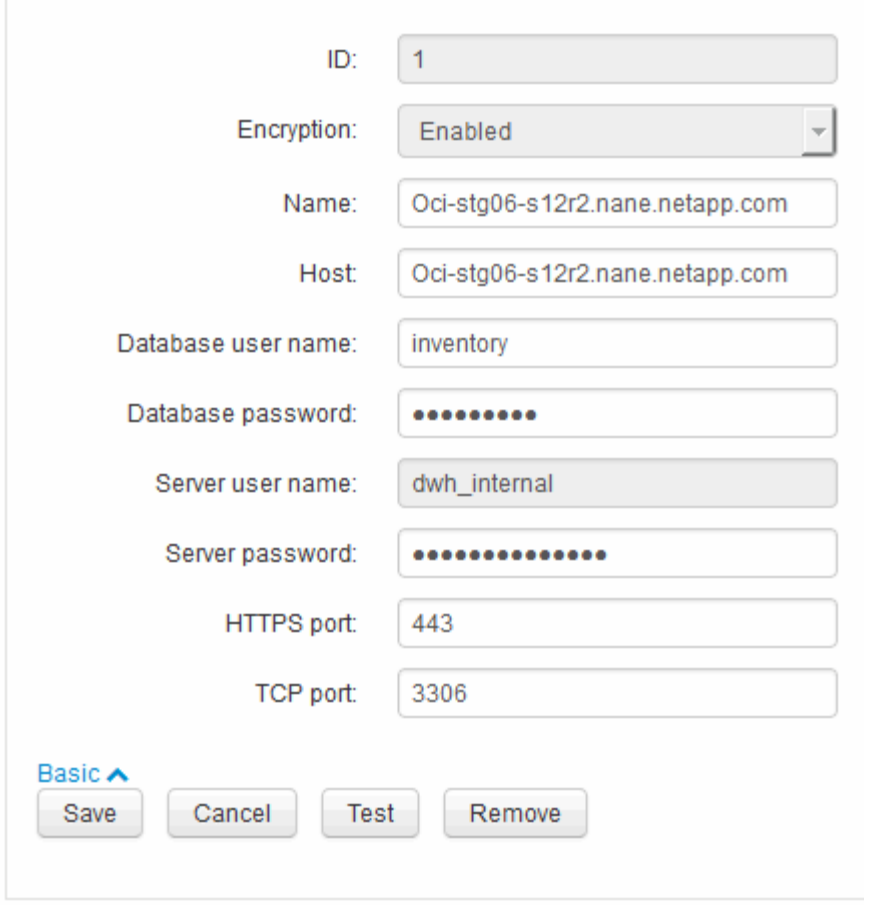

- 6. Entrez le nouveau mot de passe dans le champ **Mot de passe du serveur** :
- 7. Cliquez sur enregistrer.

### <span id="page-5-0"></span>**Modification du mot de passe dwh à l'aide de l'outil d'administration ODBC**

Lorsque vous modifiez le mot de passe sur pour l'utilisateur dwh sur le serveur Insight, le mot de passe doit également être modifié sur le serveur Data Warehouse. Vous utilisez l'outil Administrateur de source de données ODBC pour modifier le mot de passe de l'entrepôt de données.

#### **Avant de commencer**

Vous devez ouvrir une session à distance sur le serveur Data Warehouse à l'aide d'un compte disposant de privilèges d'administrateur.

### **Étapes**

- 1. Effectuez une connexion à distance au serveur hébergeant cet entrepôt de données.
- 2. Accédez à l'outil d'administration ODBC à l'adresse  $C:\Windows\SyswOW64\odot bcadd2.exe$

Le système affiche l'écran Administrateur de source de données ODBC.

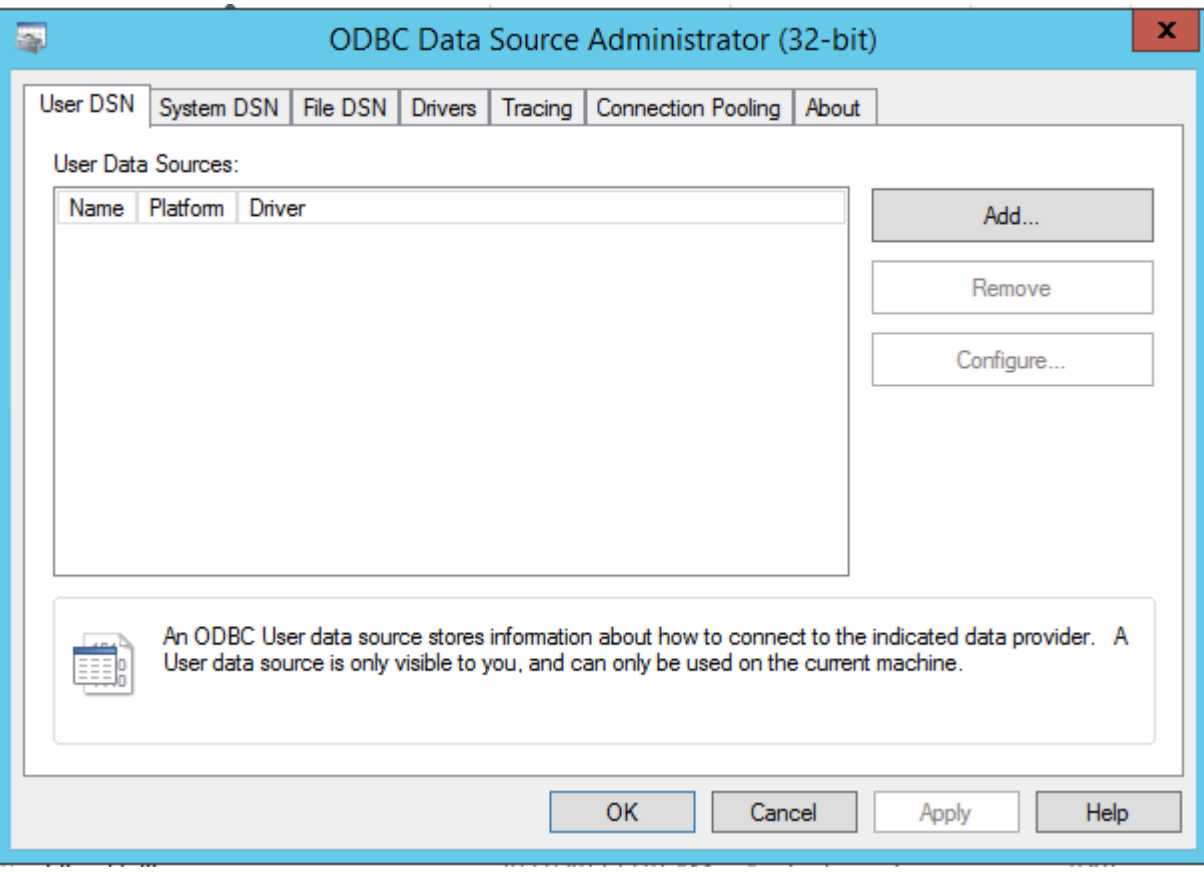

#### 3. Cliquez sur **DSN système**

Les sources de données système s'affichent.

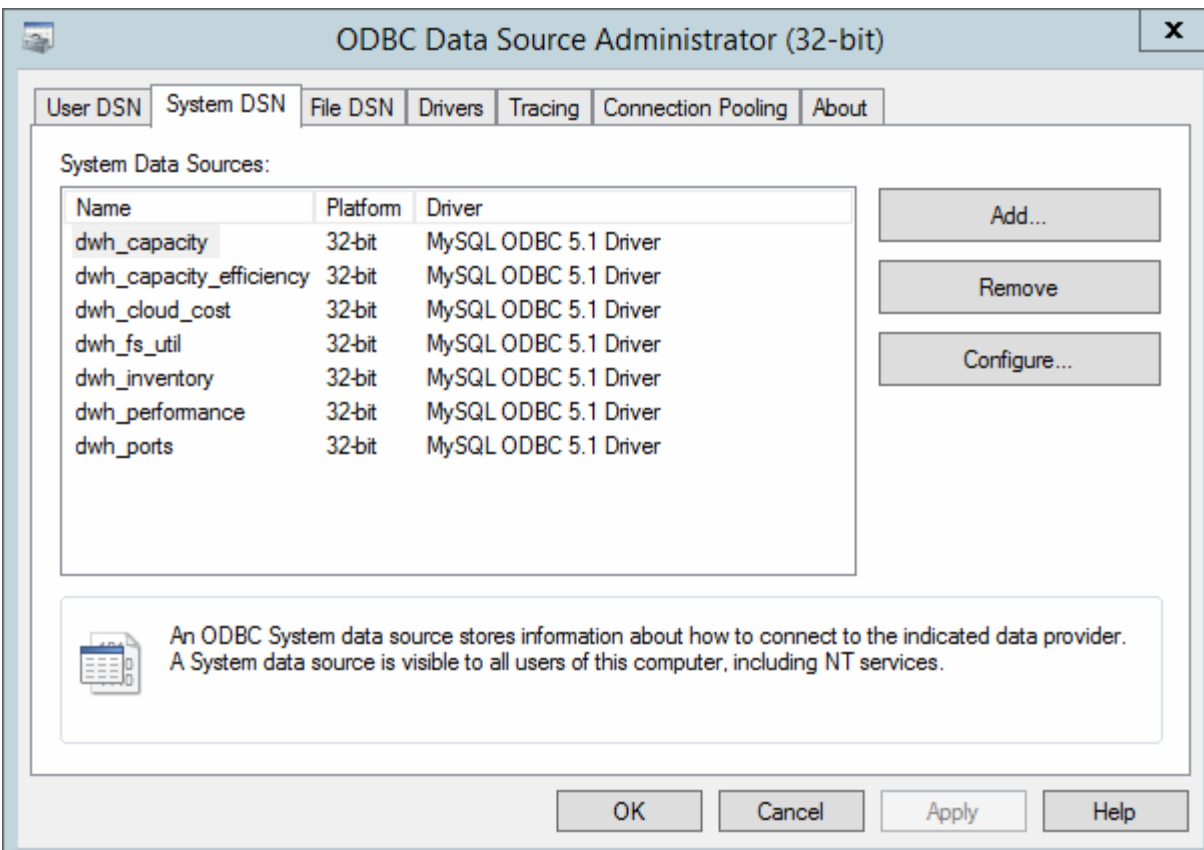

- 4. Sélectionnez une source de données OnCommand Insight dans la liste.
- 5. Cliquez sur **configurer**

L'écran Configuration de la source de données s'affiche.

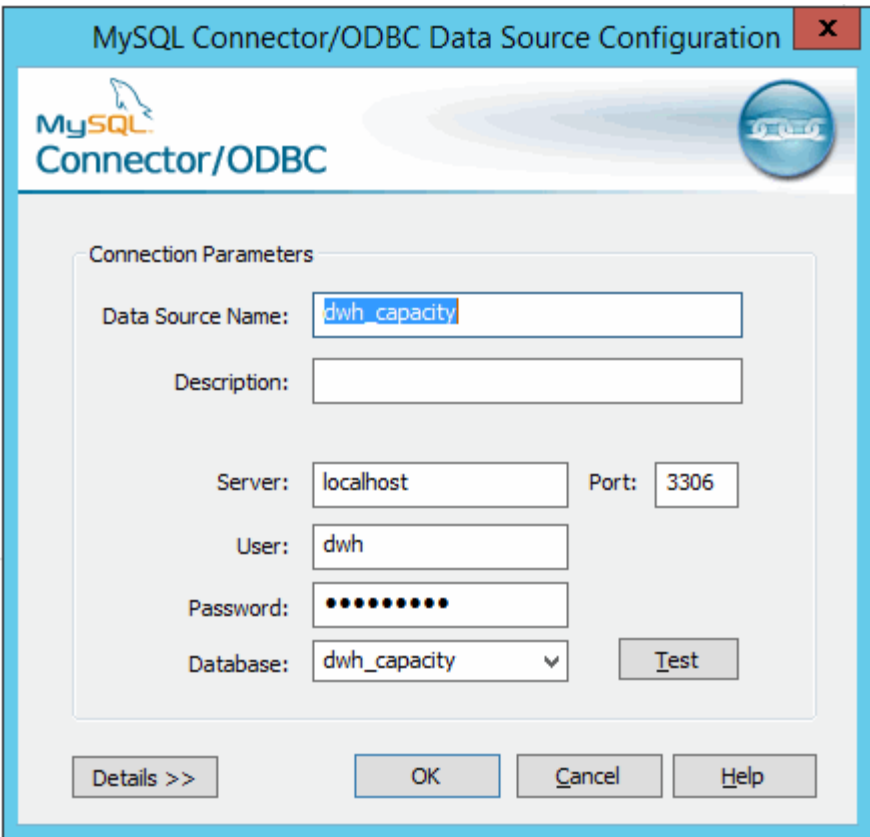

6. Entrez le nouveau mot de passe dans le champ **Mot de passe**.

#### **Informations sur le copyright**

Copyright © 2024 NetApp, Inc. Tous droits réservés. Imprimé aux États-Unis. Aucune partie de ce document protégé par copyright ne peut être reproduite sous quelque forme que ce soit ou selon quelque méthode que ce soit (graphique, électronique ou mécanique, notamment par photocopie, enregistrement ou stockage dans un système de récupération électronique) sans l'autorisation écrite préalable du détenteur du droit de copyright.

Les logiciels dérivés des éléments NetApp protégés par copyright sont soumis à la licence et à l'avis de nonresponsabilité suivants :

CE LOGICIEL EST FOURNI PAR NETAPP « EN L'ÉTAT » ET SANS GARANTIES EXPRESSES OU TACITES, Y COMPRIS LES GARANTIES TACITES DE QUALITÉ MARCHANDE ET D'ADÉQUATION À UN USAGE PARTICULIER, QUI SONT EXCLUES PAR LES PRÉSENTES. EN AUCUN CAS NETAPP NE SERA TENU POUR RESPONSABLE DE DOMMAGES DIRECTS, INDIRECTS, ACCESSOIRES, PARTICULIERS OU EXEMPLAIRES (Y COMPRIS L'ACHAT DE BIENS ET DE SERVICES DE SUBSTITUTION, LA PERTE DE JOUISSANCE, DE DONNÉES OU DE PROFITS, OU L'INTERRUPTION D'ACTIVITÉ), QUELLES QU'EN SOIENT LA CAUSE ET LA DOCTRINE DE RESPONSABILITÉ, QU'IL S'AGISSE DE RESPONSABILITÉ CONTRACTUELLE, STRICTE OU DÉLICTUELLE (Y COMPRIS LA NÉGLIGENCE OU AUTRE) DÉCOULANT DE L'UTILISATION DE CE LOGICIEL, MÊME SI LA SOCIÉTÉ A ÉTÉ INFORMÉE DE LA POSSIBILITÉ DE TELS DOMMAGES.

NetApp se réserve le droit de modifier les produits décrits dans le présent document à tout moment et sans préavis. NetApp décline toute responsabilité découlant de l'utilisation des produits décrits dans le présent document, sauf accord explicite écrit de NetApp. L'utilisation ou l'achat de ce produit ne concède pas de licence dans le cadre de droits de brevet, de droits de marque commerciale ou de tout autre droit de propriété intellectuelle de NetApp.

Le produit décrit dans ce manuel peut être protégé par un ou plusieurs brevets américains, étrangers ou par une demande en attente.

LÉGENDE DE RESTRICTION DES DROITS : L'utilisation, la duplication ou la divulgation par le gouvernement sont sujettes aux restrictions énoncées dans le sous-paragraphe (b)(3) de la clause Rights in Technical Data-Noncommercial Items du DFARS 252.227-7013 (février 2014) et du FAR 52.227-19 (décembre 2007).

Les données contenues dans les présentes se rapportent à un produit et/ou service commercial (tel que défini par la clause FAR 2.101). Il s'agit de données propriétaires de NetApp, Inc. Toutes les données techniques et tous les logiciels fournis par NetApp en vertu du présent Accord sont à caractère commercial et ont été exclusivement développés à l'aide de fonds privés. Le gouvernement des États-Unis dispose d'une licence limitée irrévocable, non exclusive, non cessible, non transférable et mondiale. Cette licence lui permet d'utiliser uniquement les données relatives au contrat du gouvernement des États-Unis d'après lequel les données lui ont été fournies ou celles qui sont nécessaires à son exécution. Sauf dispositions contraires énoncées dans les présentes, l'utilisation, la divulgation, la reproduction, la modification, l'exécution, l'affichage des données sont interdits sans avoir obtenu le consentement écrit préalable de NetApp, Inc. Les droits de licences du Département de la Défense du gouvernement des États-Unis se limitent aux droits identifiés par la clause 252.227-7015(b) du DFARS (février 2014).

#### **Informations sur les marques commerciales**

NETAPP, le logo NETAPP et les marques citées sur le site<http://www.netapp.com/TM>sont des marques déposées ou des marques commerciales de NetApp, Inc. Les autres noms de marques et de produits sont des marques commerciales de leurs propriétaires respectifs.